## **Anleitung Fallwertrechner IKK classic**

Der Rechner basiert auf einer Tabellenkalkulation mit einfach hinterlegten Formeln. Durch Eingabe Ihrer praxisindividuellen Patientendaten wird eine Quartalsberechnung simuliert. Die ermittelten Fallwerte haben keinen Anspruch auf Richtigkeit und geben Ihnen lediglich einen ungefähr zu erwartenden Durchschnittsfallwert wieder.

## Eingabe der Praxisdaten

Im oberen Bereich des Rechners können Sie Ihre Praxisangaben in die blauen Eingabefelder eintragen. Diese Daten dienen der Berechnung der Pauschalen und der Zuschläge.

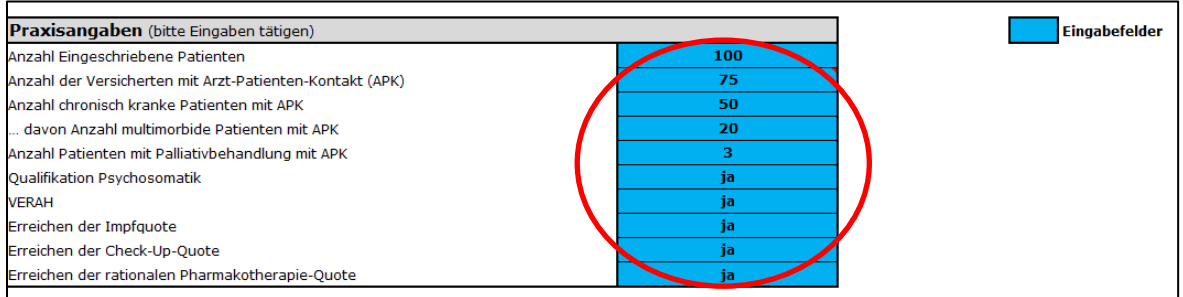

Bei Feldern in denen die Angabe "ja" oder "nein" gemacht werden muss, öffnet sich automatisch ein Auswahlfeld. ja  $\vert \cdot \vert$ 

Berechnung der Pauschalen und der Zuschläge

Nach erfolgter Eingabe der Praxisdaten erfolgt die entsprechende Berechnung der Grundpauschalen und Zuschläge. Die Grundlagen der Berechnung basieren auf der Honoraranlage (Anlage 3) des HZV-Vertrages.

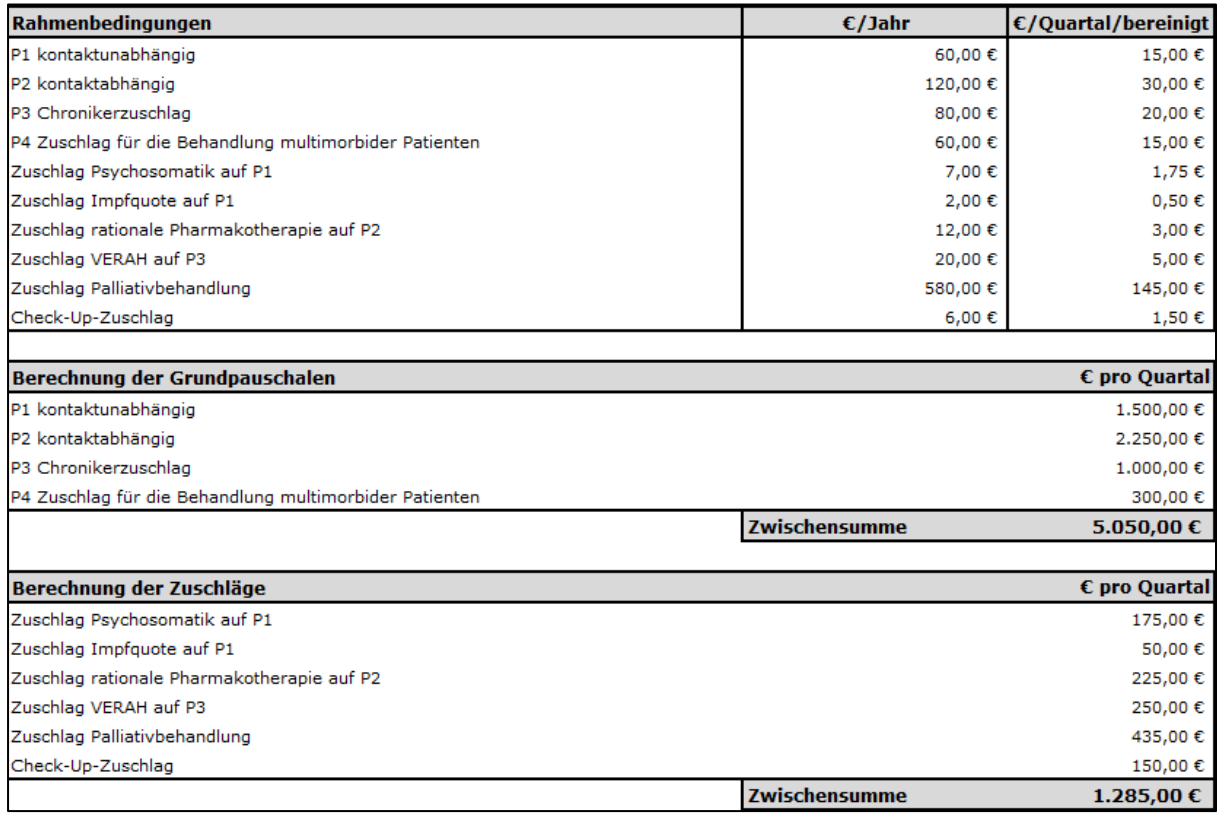

## Eingabe und Berechnung der Einzelleistungen

In diesem Abschnitt haben Sie wieder die Möglichkeit, den Rechner mit Ihren praxisindividuellen Angaben zu füllen. Tragen Sie einfach die entsprechende Anzahl der in der Regel erbrachten Einzelleistungen im Quartal ein. Die entsprechenden Richtlinien zu Abrechnung der Einzelleistung entnehmen Sie bitte ebenfalls der Honoraranlage (Anlage 3) des HZV-Vertrages.

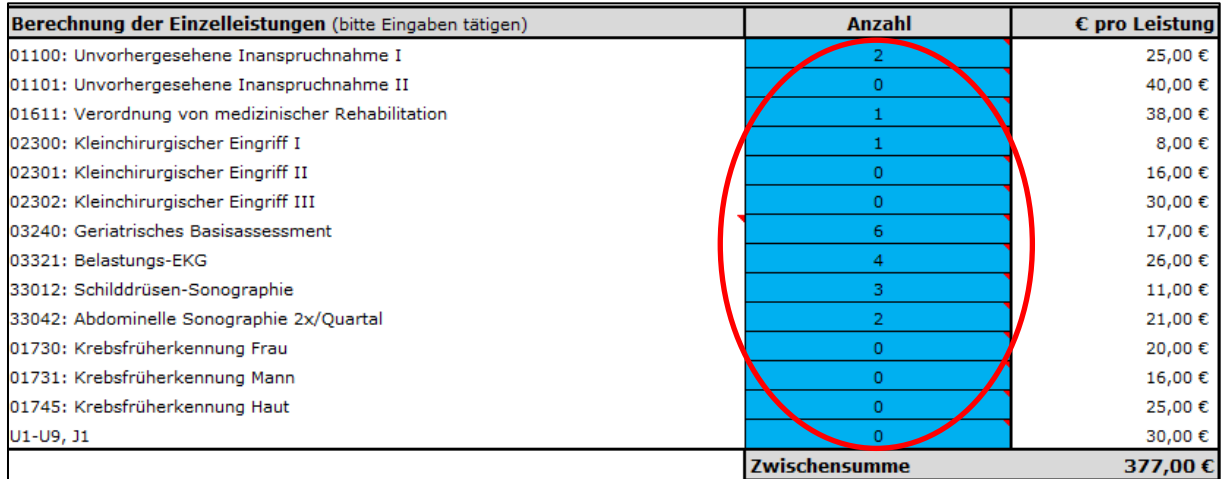

## Berechnung der Fallwerte

Im unteren Bereich des Rechners werden die errechneten Zwischensummen und Fallwerte wiedergegeben. Die Fallwerte beziehen sich ausschließlich auf die im HZV-Ziffernkranz (Anhang 1 zu Anlage 3 des HZV-Vertrages) aufgeführten Leistungen.

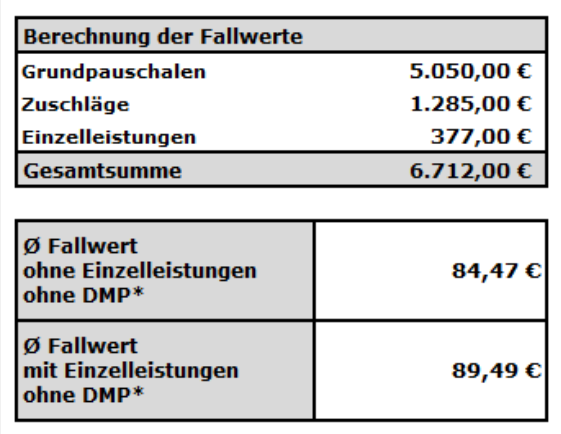